# **Configurazione e verifica della tecnologia NAT sugli switch Catalyst 9000**

## **Sommario**

Introduzione **Prerequisiti Requisiti** Premesse Componenti usati Terminologia Esempio di rete **Configurazione** Configurazioni di esempio Verifica NAT statico Verifica del software Verifica hardware Verifica NAT dinamico Verifica del software Verifica hardware Verifica dell'overload NAT dinamico (PAT) Verifica del software Verifica hardware Debug a livello di pacchetto Risoluzione dei problemi relativi alla scalabilità NAT Traduzione solo indirizzo (AOT) Informazioni correlate

## **Introduzione**

Questo documento descrive come configurare e convalidare Network Address Translation (NAT) sulla piattaforma Catalyst 9000.

## **Prerequisiti**

### **Requisiti**

Cisco raccomanda la conoscenza dei seguenti argomenti:

- Indirizzamento IP
- Access Control Lists

## **Premesse**

Il caso più comune per NAT è quello di un utilizzo nella traduzione dello spazio della rete IP privata in indirizzi instradabili Internet univoci a livello globale.

Il dispositivo che esegue NAT deve avere un'interfaccia sulla rete interna (locale) e un'interfaccia sulla rete esterna (globale).

Un dispositivo NAT è responsabile dell'ispezione del traffico di origine per determinare se richiede una traduzione in base alla configurazione delle regole NAT.

Se è necessaria una traduzione, il dispositivo converte l'indirizzo IP di origine locale in un indirizzo IP univoco globale e tiene traccia di questo nella relativa tabella di conversione NAT.

Quando i pacchetti ritornano con un indirizzo instradabile, il dispositivo controlla la tabella NAT per vedere se è necessaria un'altra traduzione.

In tal caso, il router ritrasferisce l'indirizzo globale interno all'indirizzo locale interno appropriato e instrada il pacchetto.

### **Componenti usati**

Con Cisco IOS® XE 16.12.1 NAT è ora disponibile nella licenza Network Advantage. In tutte le versioni precedenti, è disponibile sulla licenza DNA Advantage.

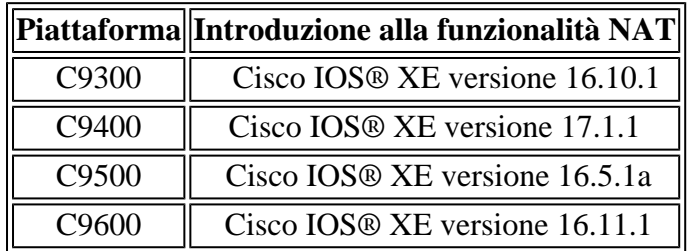

Questo documento è basato sulla piattaforma Catalyst 9300 con Cisco IOS® XE versione 16.12.4

Le informazioni discusse in questo documento fanno riferimento a dispositivi usati in uno specifico ambiente di emulazione. Su tutti i dispositivi menzionati nel documento la configurazione è stata ripristinata ai valori predefiniti. Se la rete è operativa, valutare attentamente eventuali conseguenze derivanti dall'uso dei comandi.

## **Terminologia**

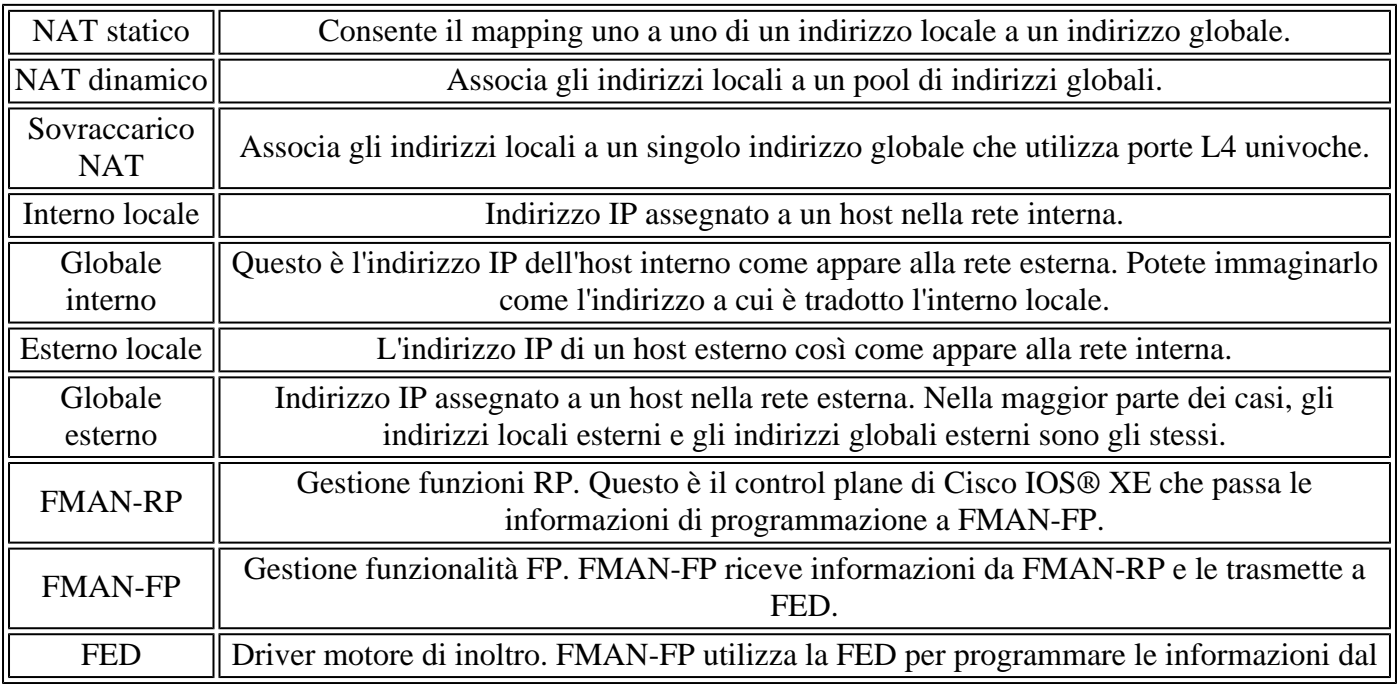

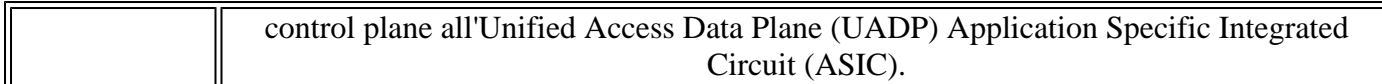

## **Esempio di rete**

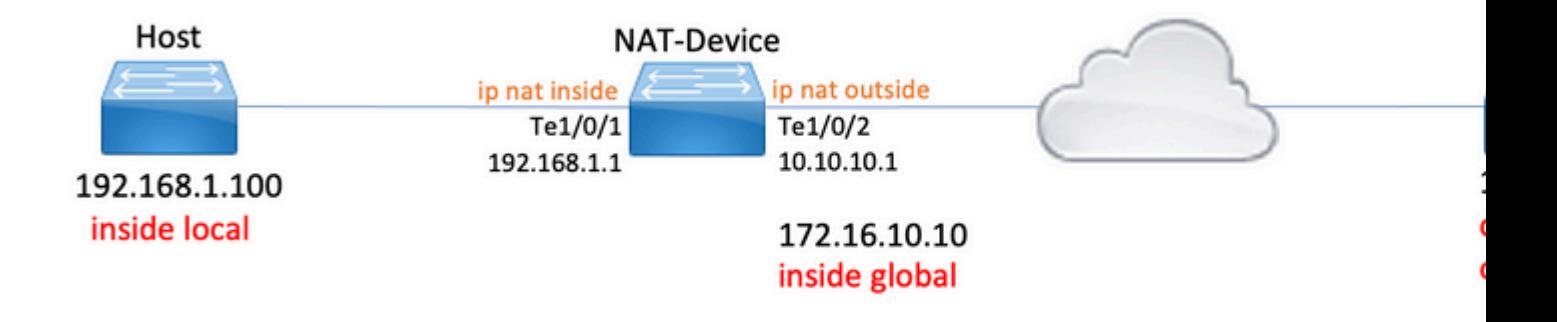

## **Configurazione**

### **Configurazioni di esempio**

Configurazione **NAT statica** per la conversione da 192.168.1.100 (locale interno) a 172.16.10.10 (globale interno):

```
<#root>
NAT-Device#
show run interface te1/0/1
Building configuration...
Current configuration : 109 bytes
!
interface TenGigabitEthernet1/0/1
no switchport
ip address 192.168.1.1 255.255.255.0
ip nat inside <-- NAT inside interface
end
NAT-Device#
show run interface te1/0/2
Building configuration...
Current configuration : 109 bytes
!
```
interface TenGigabitEthernet1/0/2 no switchport ip address 10.10.10.1 255.255.255.0 **ip nat outside <-- NAT outside interface** end **ip nat inside source static 192.168.1.100 172.16.10.10 <-- static NAT rule** NAT-Device# **show ip nat translations** Pro Inside global Inside local Outside local Outside global icmp 172.16.10.10:4 192.168.1.100:4 10.20.30.40:4 10.20.30.40:4 **<-- active NAT translation** --- 172.16.10.10 192.168.1.100 --- --- **<-- static NAT translation added as a result of the configuration**

Configurazione **NAT dinamica** per convertire 192.168.1.0/24 in 172.16.10.1 - 172.16.10.30:

<#root> NAT-Device# **show run interface te1/0/1** Building configuration... Current configuration : 109 bytes ! interface TenGigabitEthernet1/0/1 no switchport ip address 192.168.1.1 255.255.255.0 **ip nat inside <-- NAT inside interface** end NAT-Device# **show run interface te1/0/2** Building configuration... Current configuration : 109 bytes ! interface TenGigabitEthernet1/0/2

```
no switchport
ip address 10.10.10.1 255.255.255.0
ip nat outside
<-- NAT outside interface
end
!
ip nat pool TAC-POOL 172.16.10.1 172.16.10.30 netmask 255.255.255.224 <-- NAT pool configuration
ip nat inside source list hosts pool TAC-POOL
<-- NAT rule configuration
!
ip access-list standard hosts that is a set of the set of the set of the set of the set of the set of the set of the set of the set of the set of the set of the set of the set of the set of the set of the set of the set o
10 permit 192.168.1.0 0.0.0.255
NAT-Device#
show ip nat translations
Pro Inside global Inside local Outside local Outside global
icmp 172.16.10.10:6 192.168.1.100:6 10.20.30.40:6 10.20.30.40:6
```
Configurazione **dinamica di NAT Overload (PAT)** per convertire 192.168.1.0/24 in 10.10.10.1 (interfaccia esterna ip nat):

--- 172.16.10.10 192.168.1.100 --- ---

<#root>

NAT-Device#

**show run interface te1/0/1**

Building configuration...

Current configuration : 109 bytes ! interface TenGigabitEthernet1/0/1 no switchport ip address 192.168.1.1 255.255.255.0

**ip nat inside <-- NAT inside interface**

end

```
NAT-Device#
show run interface te1/0/2
Building configuration...
Current configuration : 109 bytes
!
interface TenGigabitEthernet1/0/2
no switchport
ip address 10.10.10.1 255.255.255.0
ip nat outside <-- NAT outside interface
end
!
ip nat inside source list hosts interface TenGigabitEthernet1/0/2 overload <-- NAT configuration
!
ip access-list standard hosts \leftarrow ACL to match hosts for the standard hosts for the standard hosts for the standard hosts for the standard hosts for the standard hosts for the standard hosts for the standard hosts for t
  10 permit 192.168.1.0 0.0.0.255
```
Si noti che la porta aumenta di 1 all'interno dell'indirizzo globale per ogni traduzione:

<#root> NAT-Device# **show ip nat translations** Pro Inside global Inside local Outside local Outside global **icmp 10.10.10.1:1024 192.168.1.100:1 10.20.30.40:1 10.20.30.40:1024 <-- Notice layer 4 port increments icmp 10.10.10.1:1025 192.168.1.100:2 10.20.30.40:2 10.20.30.40:1025 <-- Notice layer 4 port increments** icmp 10.10.10.1:1026 192.168.1.100:3 10.20.30.40:3 10.20.30.40:1026 icmp 10.10.10.1:1027 192.168.1.100:4 10.20.30.40:4 10.20.30.40:1027 icmp 10.10.10.1:1028 192.168.1.100:5 10.20.30.40:5 10.20.30.40:1028 icmp 10.10.10.1:1029 192.168.1.100:6 10.20.30.40:6 10.20.30.40:1029 icmp 10.10.10.1:1030 192.168.1.100:7 10.20.30.40:7 10.20.30.40:1030 icmp 10.10.10.1:1031 192.168.1.100:8 10.20.30.40:8 10.20.30.40:1031

**10.10.10.1:1024 = inside global**

**192.168.1.100:1 = inside local**

### **Verifica NAT statico**

### **Verifica del software**

Si prevede di vedere metà di una traduzione con NAT statico quando non vi è alcun flusso attivo tradotto. Quando il flusso diventa attivo, viene creata una traduzione dinamica

<#root> NAT-Device# **show ip nat translations** Pro Inside global Inside local Outside local Outside global **icmp 172.16.10.10:10 192.168.1.100:10 10.20.30.40:10 10.20.30.40:10 <-- dynamic translation --- 172.16.10.10 192.168.1.100 --- ---**

**<-- static configuration from NAT rule configuration**

Con il comando **show ip nat translation verbose** è possibile determinare l'ora di creazione del flusso e la quantità di tempo rimanente per la traduzione.

<#root>

NAT-Device#

**show ip nat translations verbose**

Pro Inside global Inside local Outside local Outside global icmp 172.16.10.10:10 192.168.1.100:10 10.20.30.40:10 10.20.30.40:10

**create 00:00:13, use 00:00:13, left 00:00:46,**

**<-- NAT timers**

flags: extended, use\_count: 0, entry-id: 10, lc\_entries: 0 --- 172.16.10.10 192.168.1.100 --- -- create 00:09:47, use 00:00:13,

flags: static, use\_count: 1, entry-id: 9, lc\_entries: 0

Controllare le statistiche NAT. Il contatore visite NAT viene incrementato quando viene creato un flusso corrispondente a una regola NAT.

Il contatore di mancato superamento NAT aumenta quando il traffico soddisfa una regola, ma non è possibile creare la traduzione.

<#root> NAT-DEVICE# **show ip nat statistics** Total active translations: 1 ( **1 static,** 0 dynamic; 0 extended) **<-- 1 static translation** Outside interfaces: **TenGigabitEthernet1/0/1 <-- NAT outside interface** Inside interfaces: **TenGigabitEthernet1/0/2 <-- NAT inside interface Hits: 0 Misses: 0 <-- NAT hit and miss counters.** CEF Translated packets: 0, CEF Punted packets: 0 Expired translations: 0 Dynamic mappings: -- Inside Source [Id: 1] access-list hosts interface TenGigabitEthernet1/0/1 refcount 0

Affinché la traduzione avvenga, è necessario che ci sia un'adiacenza all'origine e alla destinazione del flusso NAT. Prendere nota dell'ID adiacente.

<#root> NAT-Device# **show ip route 10.20.30.40** Routing entry for 10.20.30.40/32 Known via "static", distance 1, metric 0 Routing Descriptor Blocks:  $*10.10.10.2$ 

Route metric is 0, traffic share count is 1 NAT-Device# **show platform software adjacency switch active f0** Adjacency id: **0x29(41) <-- adjacency ID** Interface: TenGigabitEthernet1/0/1, IF index: 52, Link Type: MCP\_LINK\_IP Encap: 0:ca:e5:27:3f:e4:70:1f:53:0:b8:e4:8:0 Encap Length: 14, Encap Type: MCP\_ET\_ARPA, MTU: 1500 Flags: no-l3-inject Incomplete behavior type: None Fixup: unknown Fixup\_Flags\_2: unknown Nexthop addr: **192.168.1.100 <-- source adjacency** IP FRR MCP\_ADJ\_IPFRR\_NONE 0 aom id: 464, HW handle: (nil) (created) Adjacency id: **0x24 (36) <-- adjacency ID** Interface: TenGigabitEthernet1/0/2, IF index: 53, Link Type: MCP\_LINK\_IP Encap: 34:db:fd:ee:ce:e4:70:1f:53:0:b8:d6:8:0 Encap Length: 14, Encap Type: MCP\_ET\_ARPA, MTU: 1500 Flags: no-l3-inject Incomplete behavior type: None Fixup: unknown Fixup\_Flags\_2: unknown Nexthop addr: **10.10.10.2 <-- next hop to 10.20.30.40** IP FRR MCP ADJ IPFRR NONE 0 aom id: 452, HW handle: (nil) (created)

#### **È possibile abilitare i debug NAT per verificare che lo switch riceva il traffico e se crea un flusso NAT**

**Nota**: il traffico ICMP soggetto a NAT viene sempre gestito nel software, quindi i debug della piattaforma non mostrano i log per il traffico ICMP.

```
<#root>
NAT-Device#
debug ip nat detailed
IP NAT detailed debugging is on
NAT-Device#
*Mar 8 23:48:25.672: NAT: Entry assigned id 11                                   
<-- receive traffic and flow created
*Mar 8 23:48:25.672: NAT: i: icmp (192.168.1.100, 11) -> (10.20.30.40, 11) [55]
*Mar 8 23:48:25.672: NAT:
s=192.168.1.100->172.16.10.10
, d=10.20.30.40 [55]NAT: dyn flow info download suppressed for flow 11
<-- source is translated
*Mar 8 23:48:25.673: NAT: o: icmp (10.20.30.40, 11) -> (172.16.10.10, 11) [55]
*Mar 8 23:48:25.674: NAT: s=10.20.30.40,
d=172.16.10.10->192.168.1.100
  [55]NAT: dyn flow info download suppressed for flow 11
<-- return source is translated
*Mar 8 23:48:25.675: NAT: i: icmp (192.168.1.100, 11) -> (10.20.30.40, 11) [56]
```
Quando il flusso scade o viene eliminato, viene visualizzata l'azione ELIMINA nei debug:

<#root>

\*Mar 31 17:58:31.344: FMANRP-NAT: Received flow data, action:

**DELETE**

**<-- action is delete**

\*Mar 31 17:58:31.344: id 2, flags 0x1, domain 0

```
src_local_addr 192.168.1.100, src_global_addr 172.16.10.10, dst_local_addr 10.20.30.40,
dst_global_addr 10.20.30.40, src_local_port 31783, src_global_port 31783,
dst_local_port 23, dst_global_port 23,
proto 6, table_id 0 inside_mapping_id 0,
outside_mapping_id 0, inside_mapping_type 0,
outside_mapping_type 0
```
### **Verifica hardware**

Quando la regola NAT è configurata, il dispositivo utilizza questa regola in TCAM in NAT Regione 5. Verificare che la regola sia programmata in TCAM.

Gli output sono in formato esadecimale, quindi è necessaria la conversione in indirizzo IP.

<#root>

NAT-Device#

**show platform hardware fed switch active fwd-asic resource tcam table pbr record 0 format 0 | begin NAT\_1**

Printing entries for region NAT\_1 (370) type 6 asic 3 ======================================================== Printing entries for region NAT\_2 (371) type 6 asic 3 ======================================================== Printing entries for region NAT\_3 (372) type 6 asic 3 ======================================================== Printing entries for region NAT\_4 (373) type 6 asic 3 ========================================================

**Printing entries for region NAT\_5 (374) type 6 asic 3 <-- NAT Region 5**

========================================================

TAQ-2 Index-128 (A:1,C:1) Valid StartF-1 StartA-1 SkipF-0 SkipA-0 Mask1 3300f000:00000000:00000000:00000000:00000000:00000000:00000000:ffffffff Key1 21009000:00000000:00000000:00000000:00000000:00000000:00000000:

#### **c0a80164**

**<--**

**inside local IP address 192.168.1.100 in hex (c0a80164)**

AD 10087000:00000073

TAQ-2 Index-129 (A:1,C:1) Valid StartF-0 StartA-0 SkipF-0 SkipA-0 Mask1 0300f000:00000000:00000000:00000000:00000000:00000000:ffffffff:00000000 Key1 02009000:00000000:00000000:00000000:00000000:00000000:

**ac100a0a**

 $\cdot$ 00000000

**<-- inside global IP address 172.16.10.10 in hex (ac100a0a)**

Infine, quando il flusso diventa attivo, la programmazione hardware può essere confermata dalla verifica di TCAM in NAT Regione 1.

<#root>

NAT-Device#

**show platform hardware fed switch active fwd-asic resource tcam table pbr record 0 format 0 | begin NAT\_1**

Printing entries for region

**NAT\_1**

(370) type 6 asic 1

**<-- NAT Region 1**

========================================================

TAQ-2 Index-32 (A:0,C:1) Valid StartF-1 StartA-1 SkipF-0 SkipA-0 Mask1 0000f000:ff00ffff:00000000:0000ffff:00000000:00000000:ffffffff:ffffffff Key1 00009000:06005ac9:00000000:00000017:00000000:00000000:

**0a141e28:c0a80164**

AD 10087000:000000b0

TAQ-2 Index-33 (A:0,C:1) Valid StartF-0 StartA-0 SkipF-0 SkipA-0 Mask1 0000f000:ff00ffff:00000000:0000ffff:00000000:00000000:ffffffff:ffffffff Key1 00009000:06000017:00000000:00005ac9:00000000:00000000:

**ac100a0a:0a141e28**

AD 10087000:000000b1

Starting at Index-32 Key1 from right to left:

**c0a80164**

= 192.168.1.100 (Inside Local)

**0a141e28**

= 10.20.30.40 (Outside Global)

#### **00000017**

= 23 (TCP destination port)

#### **06005ac9**

 = 06 for TCP and 5ac9 is 23241 which is source port from "show ip nat translations" of the inside host Repeat the same for Index-33 which is the reverse translation:

```
 = 10.20.30.40 (Outside Global)
ac100a0a
 = 172.16.10.10 (Inside Global)
00005ac9
 = 23241 TCP Destination port
06000017
 = 06 for TCP and 17 for TCP source port 23
```
### **Verifica NAT dinamico**

### **Verifica del software**

Confermare la configurazione del pool di indirizzi da convertire in indirizzi IP interni.

Questa configurazione consente la conversione della rete 192.168.1.0/24 negli indirizzi da 172.16.10.1 a 172.16.10.254

<#root>

NAT-Device#

**show run | i ip nat**

**ip nat inside**

**<-- ip nat inside on inside interface**

**ip nat outside**

**<-- ip nat outside on outside interface**

**ip nat pool MYPOOL 172.16.10.1 172.16.10.254 netmask 255.255.255.0 <-- Pool of addresses to translate to**

ip nat inside source list hosts pool MYPOOL **And the State of the State of Accu** "hosts that match ACL "hosts" to be the translated to the translated to the translated to the translated to the translated to  $\sim$ 

NAT-Device#

**show ip access-list 10 <-- ACL to match hosts to be translated**

Standard IP access list 10 10 permit 192.168.1.0, wildcard bits 0.0.0.255 NAT-Device#

Si noti che con il NAT dinamico non vengono create voci con solo la configurazione. È necessario creare un flusso attivo prima di popolare la tabella di conversione.

<#root>

NAT-Device# **show ip nat translations**

**<...empty...>**

Controllare le statistiche NAT. Il contatore visite NAT viene incrementato quando viene creato un flusso corrispondente a una regola NAT.

Il contatore di mancato superamento NAT aumenta quando il traffico soddisfa una regola, ma non è possibile creare la traduzione.

<#root> NAT-DEVICE# **show ip nat statistics** Total active translations: 3794 (1 static, **3793 dynamic** ; 3793 extended) **<-- dynamic translations** Outside interfaces: **TenGigabitEthernet1/0/1 <-- NAT outside interface** Inside interfaces: **TenGigabitEthernet1/0/2 <-- NAT inside interface Hits: 3793** Misses: 0 **<-- 3793 hits** CEF Translated packets: 0, CEF Punted packets: 0 Expired translations: 0 **Dynamic mappings: <-- rule for dynamic mappings** -- Inside Source [Id: 1]

**access-list hosts interface TenGigabitEthernet1/0/1** refcount 3793 **<-- NAT rule displayed** Confermare la presenza di adiacenze all'origine e alla destinazione <#root> NAT-Device# **show platform software adjacency switch active f0** Number of adjacency objects: 4 Adjacency id: **0x24(36) <-- adjacency ID** Interface: TenGigabitEthernet1/0/2, IF index: 53, Link Type: MCP\_LINK\_IP Encap: 34:db:fd:ee:ce:e4:70:1f:53:0:b8:d6:8:0 Encap Length: 14, Encap Type: MCP\_ET\_ARPA, MTU: 1500 Flags: no-l3-inject Incomplete behavior type: None Fixup: unknown Fixup\_Flags\_2: unknown Nexthop addr: **10.10.10.2 <-- adjacency to destination** IP FRR MCP ADJ IPFRR NONE 0 aom id: 449, HW handle: (nil) (created) Adjacency id: **0x25 (37) <-- adjacency ID** Interface: TenGigabitEthernet1/0/1, IF index: 52, Link Type: MCP\_LINK\_IP Encap: 0:ca:e5:27:3f:e4:70:1f:53:0:b8:e4:8:0 Encap Length: 14, Encap Type: MCP\_ET\_ARPA, MTU: 1500 Flags: no-l3-inject Incomplete behavior type: None Fixup: unknown Fixup\_Flags\_2: unknown

Nexthop addr: **192.168.1.100** **<-- source adjacency**

```
IP FRR MCP_ADJ_IPFRR_NONE 0
aom id: 451, HW handle: (nil) (created)
```
Dopo la conferma delle adiacenze se è presente un problema con NAT, è possibile iniziare con debug NAT indipendenti dalla piattaforma

```
<#root>
NAT-Device#
debug ip nat
IP NAT debugging is on
NAT-Device#
debug ip nat detailed
IP NAT detailed debugging is on
NAT-Device#
show logging
*May 13 01:00:41.136: NAT: Entry assigned id 6
*May 13 01:00:41.136: NAT: Entry assigned id 7
*May 13 01:00:41.136: NAT: i:
tcp (192.168.1.100, 48308)
 -> (10.20.30.40, 23) [30067]
<-- first packet ingress without NAT
*May 13 01:00:41.136: NAT: TCP Check for Limited ALG Support
*May 13 01:00:41.136: NAT:
s=192.168.1.100->172.16.10.10
, d=10.20.30.40 [30067]NAT: dyn flow info download suppressed for flow 7
<-- confirms source address translation
*May 13 01:00:41.136: NAT: attempting to setup alias for 172.16.10.10 (redundancy_name , idb NULL, flags
*May 13 01:00:41.139: NAT: o:
tcp (10.20.30.40, 23)
  -> (172.16.10.10, 48308) [40691]
<-- return packet from destination to be translated
*May 13 01:00:41.139: NAT: TCP Check for Limited ALG Support
```
\*May 13 01:00:41.139: NAT: s=10.20.30.40,

**d=172.16.10.10->192.168.1.100**

[40691]NAT: dyn flow info download suppressed for flow 7

**<-- return packet is translated**

\*May 13 01:00:41.140: NAT: i: tcp (192.168.1.100, 48308) -> (10.20.30.40, 23) [30068]

È inoltre possibile eseguire il debug dell'operazione FMAN-RP NAT:

```
<#root>
NAT-Device#
debug platform software nat all
NAT platform all events debugging is on
Log Buffer (100000 bytes):
*May 13 01:04:16.098: FMANRP-NAT: Received flow data, action:
ADD
<-- first packet in flow so we ADD an entry
*May 13 01:04:16.098: id 9, flags 0x1, domain 0
src_local_addr 192.168.1.100, src_global_addr 172.16.10.10, dst_local_addr 10.20.30.40
,
<-- verify inside local/global and outside local/global
dst global addr 10.20.30.40, src local port 32529, src global port 32529,
dst_local_port 23, dst_global_port 23
,
<-- confirm ports, in this case they are for Telnet
proto 6, table_id 0 inside_mapping_id 1, 
outside_mapping_id 0, inside_mapping_type 2,
outside_mapping_type 0
*May 13 01:04:16.098: FMANRP-NAT: Created TDL message for flow info:
ADD id 9
*May 13 01:04:16.098: FMANRP-NAT: Sent TDL message for flow data config:
ADD id 9
*May 13 01:04:16.098: FMANRP-NAT: Received flow data, action:
 MODIFY <-- subsequent packets are MODIFY
```
\*May 13 01:04:16.098: id 9, flags 0x1, domain 0 src\_local\_addr 192.168.1.100, src\_global\_addr 172.16.10.10, dst\_local\_addr 10.20.30.40, dst\_global\_addr 10.20.30.40, src\_local\_port 32529, src\_global\_port 32529, dst\_local\_port 23, dst\_global\_port 23, proto 6, table\_id 0 inside\_mapping\_id 1, outside\_mapping\_id 0, inside\_mapping\_type 2, outside\_mapping\_type 0 \*May 13 01:04:16.098: FMANRP-NAT: Created TDL message for flow info: MODIFY id 9 \*May 13 01:04:16.098: FMANRP-NAT: Sent TDL message for flow data config: MODIFY id 9

Se la regola viene rimossa per qualsiasi motivo, ad esempio per la scadenza o la rimozione manuale, viene eseguita un'azione DELETE:

```
<#root>
```
\*May 13 01:05:20.276: FMANRP-NAT: Received flow data, action:

**DELETE <-- DELETE action**

\*May 13 01:05:20.276: id 9, flags 0x1, domain 0 src\_local\_addr 192.168.1.100, src\_global\_addr 172.16.10.10, dst\_local\_addr 10.20.30.40, dst\_global\_addr 10.20.30.40, src\_local\_port 32529, src\_global\_port 32529, dst\_local\_port 23, dst\_global\_port 23, proto 6, table\_id 0 inside\_mapping\_id 0, outside\_mapping\_id 0, inside\_mapping\_type 0, outside\_mapping\_type 0

### **Verifica hardware**

Verificare che la regola NAT che corrisponde al traffico da convertire sia stata aggiunta correttamente nell'hardware nella regione NAT 5:

<#root>

NAT-Device#

**show platform hardware fed switch active fwd-asic resource tcam table pbr record 0 format 0 | begin NAT\_1**

Printing entries for region

**NAT\_1**

(370) type 6 asic 1

**<<<< empty due to no active flow**

======================================================== Printing entries for region NAT\_2 (371) type 6 asic 1 ======================================================== Printing entries for region NAT\_3 (372) type 6 asic 1 ========================================================

```
Printing entries for region NAT_4 (373) type 6 asic 1
========================================================
Printing entries for region NAT 5 (374) type 6 asic 1
========================================================
TAQ-2 Index-128 (A:0,C:1) Valid StartF-1 StartA-1 SkipF-0 SkipA-0
Mask1 0300f000:00000000:00000000:00000000:00000000:00000000:fffffff8:00000000 
Key1 02009000:00000000:00000000:00000000:00000000:00000000:ac100a00:00000000
AD 10087000:00000073
TAQ-2 Index-129 (A:0,C:1) Valid StartF-0 StartA-0 SkipF-0 SkipA-0
Mask1 3300f000:00000000:00000000:00000000:00000000:00000000:00000000:
ffffff00
Key1 21009000:00000000:00000000:00000000:00000000:00000000:00000000:
c0a80100
AD 10087000:00000073
ffffff00 = 255.255.255.0 in hex
c0a80100 = 192.168.1.0 in hex which matches our network in the NAT ACL
```
Infine, è necessario verificare che la traduzione attiva sia programmata correttamente in NAT TCAM Regione 1

<#root>

NAT-Device#

**show ip nat translations**

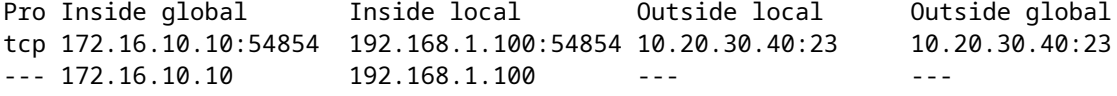

NAT-Device#

**show platform hardware fed switch active fwd-asic resource tcam table pbr record 0 format 0 | begin NAT\_1**

Printing entries for region

 **NAT\_1**

 (370) type 6 asic 1 ======================================================== TAQ-2 Index-32 (A:0,C:1) Valid StartF-1 StartA-1 SkipF-0 SkipA-0 Mask1 0000f000:ff00ffff:00000000:0000ffff:00000000:00000000:ffffffff:ffffffff Key1 00009000:0600d646:00000000:00000017:00000000:00000000:

**0a141e28**

```
c0a80164
```
#### AD 10087000:000000b0

```
TAQ-2 Index-33 (A:0,C:1) Valid StartF-0 StartA-0 SkipF-0 SkipA-0
Mask1 0000f000:ff00ffff:00000000:0000ffff:00000000:00000000:ffffffff:ffffffff
Key1 00009000:06000017:00000000:0000d646:00000000:00000000:
```
#### **ac100a0a**

:

```
0a141e28
```
AD 10087000:000000b1

Printing entries for region NAT\_2 (371) type 6 asic 1 ======================================================== Printing entries for region NAT\_3 (372) type 6 asic 1 ======================================================== Printing entries for region NAT\_4 (373) type 6 asic 1 ======================================================== Printing entries for region NAT\_5 (374) type 6 asic 1 ========================================================

Starting at Index-32 Key 1 from right to left:

#### **c0a80164**

- 192.168.1.100 (inside local)

#### **0a141e28**

- 10.20.30.40 (outside local/global)

#### **00000017**

- TCP port 23

#### **0600d646**

- 6 for TCP protocol and 54854 for TCP source port

Starting at Index-33 Key 1 from right to left

#### **0a141e28**

- 10.20.30.40 destination address

#### **ac100a0a**

- 172.16.10.10 (inside global source IP address)

#### **0000d646**

- TCP source port

#### **06000017**

- TCP protocol 6 and 23 for the TCP destination port

## **Verifica dell'overload NAT dinamico (PAT)**

### **Verifica del software**

I processi di log per verificare il PAT sono gli stessi del NAT dinamico. È sufficiente confermare la corretta conversione delle porte e che le porte sono programmate correttamente nell'hardware.

Il PAT si ottiene tramite la parola chiave "overload" aggiunta alla regola NAT.

```
<#root>
NAT-Device#
show run | i ip nat
ip nat inside
<-- ip nat inside on NAT inside interface
ip nat outside
<-- ip nat outside on NAT outside interface
ip nat pool MYPOOL 172.16.10.1 172.16.10.254 netmask 255.255.255.0 <-- Address pool to translate to
ip nat inside source list hosts pool MYPOOL overload <-- Links ACL hosts to address pool
Confermare la presenza di adiacenze all'origine e alla destinazione
<#root>
NAT-Device#
show ip route 10.20.30.40
Routing entry for 10.20.30.40/32
Known via "static", distance 1, metric 0
Routing Descriptor Blocks:
*
10.10.10.2
Route metric is 0, traffic share count is 1
NAT-Device#
```

```
Number of adjacency objects: 4
Adjacency id:
0x24
(36)
<-- adjacency ID
Interface: TenGigabitEthernet1/0/2, IF index: 53, Link Type: MCP_LINK_IP
Encap: 34:db:fd:ee:ce:e4:70:1f:53:0:b8:d6:8:0
Encap Length: 14, Encap Type: MCP_ET_ARPA, MTU: 1500
Flags: no-l3-inject
Incomplete behavior type: None
Fixup: unknown
Fixup_Flags_2: unknown
Nexthop addr:
10.10.10.2 <-- adjacency to destination
IP FRR MCP ADJ IPFRR NONE 0
aom id: 449, HW handle: (nil) (created)
Adjacency id:
  0x25
(37)
<-- adjacency ID
Interface: TenGigabitEthernet1/0/1, IF index: 52, Link Type: MCP_LINK_IP
Encap: 0:ca:e5:27:3f:e4:70:1f:53:0:b8:e4:8:0
Encap Length: 14, Encap Type: MCP_ET_ARPA, MTU: 1500
Flags: no-l3-inject
Incomplete behavior type: None
Fixup: unknown
Fixup_Flags_2: unknown
Nexthop addr:
192.168.1.100 <-- source adjacency
IP FRR MCP ADJ IPFRR NONE 0
aom id: 451, HW handle: (nil) (created)
```
**show platform software adjacency switch active f0**

Confermate che la traduzione viene aggiunta alla tabella di traduzione quando il flusso è attivo. Si noti che con PAT non viene creata una voce parziale come nel caso di NAT dinamico.

Tenere traccia dei numeri di porta negli indirizzi locali interni e negli indirizzi globali interni.

<#root>

NAT-Device#

**show ip nat translations**

**<-- rule for dynamic mappings**

Pro Inside global Inside local Outside local Outside global tcp 172.16.10.10:1024 192.168.1.100:52448 10.20.30.40:23 10.20.30.40:23

Controllare le statistiche NAT. Il contatore visite NAT viene incrementato quando viene creato un flusso corrispondente a una regola NAT.

Il contatore di mancato superamento NAT aumenta quando il traffico soddisfa una regola, ma non è possibile creare la traduzione.

```
<#root>
NAT-DEVICE#
show ip nat statistics
Total active translations: 3794 (1 static,
3793 dynamic
; 3793 extended)
<-- dynamic translations
Outside interfaces:
TenGigabitEthernet1/0/1 <-- NAT outside interface
Inside interfaces:
TenGigabitEthernet1/0/2 <-- NAT inside interface
Hits: 3793
 Misses: 0
<-- 3793 hits
CEF Translated packets: 0, CEF Punted packets: 0
Expired translations: 0
Dynamic mappings:
```

```
-- Inside Source
[Id: 1]
access-list hosts interface TenGigabitEthernet1/0/1
 refcount 3793
<-- NAT rule displayed
```
I debug NAT indipendenti dalla piattaforma mostrano come si verifica la conversione delle porte:

<#root> NAT-Device# **debug ip nat detailed** IP NAT detailed debugging is on NAT-Device# **debug ip nat** IP NAT debugging is on NAT-device# **show logging** Log Buffer (100000 bytes): \*May 18 23:52:20.296: NAT: address not stolen for 192.168.1.100, proto 6 port 52448 \*May 18 23:52:20.296: NAT: Created portlist for proto tcp globaladdr 172.16.10.10 \*May 18 23:52:20.296: NAT: Allocated Port for 192.168.1.100 -> 172.16.10.10: **wanted 52448 got 1024<-- confirms PAT is used** \*May 18 23:52:20.296: NAT: Entry assigned id 5 \*May 18 23:52:20.296: NAT: i: tcp (192.168.1.100, 52448) -> (10.20.30.40, 23) [63338] \*May 18 23:52:20.296: NAT: TCP Check for Limited ALG Support \*May 18 23:52:20.296: NAT: TCP **s=52448->1024** , d=23  **<-- confirms NAT overload with PAT** \*May 18 23:52:20.296: NAT: **s=192.168.1.100->172.16.10.10, d=10.20.30.40** [63338]NAT: dyn flow info download suppressed for flow 5 **<-- shows inside translation**

\*May 18 23:52:20.297: NAT: attempting to setup alias for 172.16.10.10 (redundancy\_name , idb NULL, flags

\*May 18 23:52:20.299: NAT: o: tcp (10.20.30.40, 23) -> (172.16.10.10, 1024) [55748]

\*May 18 23:52:20.299: NAT: TCP Check for Limited ALG Support \*May 18 23:52:20.299: NAT: TCP s=23,

```
d=1024->52448
```

```
 <-- shows PAT on return traffic
```
\*May 18 23:52:20.299: NAT: s=10.20.30.40, d=172.16.10.10->192.168.1.100 [55748]NAT: dyn flow info downlo

<#root> NAT-Device# **debug platform software nat all** NAT platform all events debugging is on NAT-Device# \*May 18 23:52:20.301: FMANRP-NAT: Received flow data, action: **ADD <-- first packet in flow ADD operation** \*May 18 23:52:20.301: id 5, flags 0x5, domain 0 **src\_local\_addr 192.168.1.100, src\_global\_addr 172.16.10.10** , dst\_local\_addr 10.20.30.40, **<-- source translation** dst\_global\_addr 10.20.30.40, **src\_local\_port 52448, src\_global\_port 1024** , **<-- port translation** dst\_local\_port 23, dst\_global\_port 23, proto 6, table\_id 0 inside\_mapping\_id 1, outside\_mapping\_id 0, inside\_mapping\_type 2, outside\_mapping\_type 0 <snip>

### **Verifica hardware**

Verificare che la regola NAT sia installata correttamente con nell'hardware in NAT Regione 5

<#root>

NAT-Device#

**show platform hardware fed switch active fwd-asic resource tcam table pbr record 0 format 0 | begin NAT\_1**

Printing entries for region

**NAT\_1**

(370) type 6 asic 1

**<-- NAT\_1 empty due to no active flow**

======================================================== Printing entries for region NAT\_2 (371) type 6 asic 1 ======================================================== Printing entries for region NAT\_3 (372) type 6 asic 1 ======================================================== Printing entries for region NAT\_4 (373) type 6 asic 1 ======================================================== Printing entries for region NAT\_5 (374) type 6 asic 1 ======================================================== TAQ-2 Index-128 (A:0,C:1) Valid StartF-1 StartA-1 SkipF-0 SkipA-0 Mask1 0300f000:00000000:00000000:00000000:00000000:00000000:fffffffc:00000000 Key1 02009000:00000000:00000000:00000000:00000000:00000000:ac100a00:00000000 AD 10087000:00000073

TAQ-2 Index-129 (A:0,C:1) Valid StartF-0 StartA-0 SkipF-0 SkipA-0 Mask1 3300f000:00000000:00000000:00000000:00000000:00000000:00000000:

**ffffff00**

Key1 21009000:00000000:00000000:00000000:00000000:00000000:00000000:

**c0a80100**

AD 10087000:00000073

**ffffff00 = 255.255.255.0 in hex for our subnet mask in NAT ACL**

**c0a80100 = 192.168.1.0 in hex for our network address in NAT ACL**

Infine, è possibile verificare che il flusso NAT sia programmato in hardware TCAM con NAT\_Region 1 quando il flusso è attivo

<#root>

NAT-Device#

**show ip nat translations**

Pro Inside global Inside local Outside local Outside global tcp 172.16.10.10:1024 192.168.1.100:20027 10.20.30.40:23 10.20.30.40:23

NAT-Device#

**show platform hardware fed switch active fwd-asic resource tcam table pbr record 0 format 0 | begin NAT\_1**

Printing entries for region **NAT\_1** (370) type 6 asic 1 **<-- NAT region 1** ======================================================== TAQ-2 Index-32 (A:0,C:1) Valid StartF-1 StartA-1 SkipF-0 SkipA-0 Mask1 0000f000:ff00ffff:00000000:0000ffff:00000000:00000000:ffffffff:ffffffff Key1 00009000: **06004e3b** :00000000: **00000017** :00000000:00000000: **0a141e28** : **c0a80164** AD 10087000:000000b0 TAQ-2 Index-33 (A:0,C:1) Valid StartF-0 StartA-0 SkipF-0 SkipA-0 Mask1 0000f000:ff00ffff:00000000:0000ffff:00000000:00000000:ffffffff:ffffffff Key1 00009000: **06000017** :00000000: **00000400** :00000000:00000000: **0a141e28** : **0a141e28** AD 10087000:000000b1 Starting at Index-32 Key1 from right to left: **c0a80164** - 192.168.1.100 (inside local source address) **0a141e28** - 10.20.30.40 (inside global address/outside local address) **00000017**

- 23 (TCP destination port)

```
06004e3b
- TCP source port 20027 (4e3b) and TCP protocol 6
Starting at Index-33 Key1 from right to left:
0a141e28
  - 10.20.30.40 (outside global address/outside local address)
ac100a0a
  - 172.16.10.10 (inside global)
00000400
  - TCP inside global source port 1024
06000017
  - TCP protocol 6 and TCP source port 23
```
## **Debug a livello di pacchetto**

**CPU\_Q\_TRANSIT\_TRAFFIC**

Il primo pacchetto in un flusso che corrisponde a una regola NAT nell'hardware deve essere indirizzato alla CPU del dispositivo per essere elaborato. Per visualizzare gli output di debug relativi al percorso del punto, è possibile abilitare le tracce del percorso del punto FED al livello di debug per garantire che il pacchetto sia puntato. Il traffico NAT che richiede risorse CPU viene inserito nella coda CPU Traffico di transito.

Verificare se la coda CPU traffico di transito rileva i pacchetti puntati attivamente verso di essa.

```
<#root>
NAT-DEVICE#
show platform software fed switch active punt cpuq clear <-- clear statistics
NAT-DEVICE#
show platform software fed switch active punt cpuq 18 <-- transit traffic queue
Punt CPU Q Statistics
===========================================
CPU Q Id :
18
CPU Q Name :
```
Send to IOSd total attempts : 0 Send to IOSd failed count : 0 RX suspend count : 0 RX unsuspend count : 0 RX unsuspend send count : 0 RX unsuspend send failed count : 0 RX consumed count : 0 RX dropped count : 0 RX non-active dropped count : 0 RX conversion failure dropped : 0 RX INTACK count : 0 RX packets dq'd after intack : 0 Active RxQ event : 0 RX spurious interrupt : 0 RX phy\_idb fetch failed: 0 RX table\_id fetch failed: 0 RX invalid punt cause: 0 Replenish Stats for all rxq: ------------------------------------------- Number of replenish : 0 Number of replenish suspend : 0 Number of replenish un-suspend : 0 ------------------------------------------- NAT-DEVICE# show platform software fed switch active punt cpuq 18 <-- after new translation Punt CPU Q Statistics =========================================== CPU Q Id : 18 CPU Q Name : CPU\_Q\_TRANSIT\_TRAFFIC Packets received from ASIC : 5  $\sim$ - confirms the UADP ASIC punts to Send to IOSd total attempts : 5 Send to IOSd failed count : 0 RX suspend count : 0 RX unsuspend count : 0 RX unsuspend send count : 0 RX unsuspend send failed count : 0 RX consumed count : 0 RX dropped count : 0 RX non-active dropped count : 0 RX conversion failure dropped : 0 RX INTACK count : 5 RX packets dq'd after intack : 0 Active RxQ event : 5 RX spurious interrupt : 0 RX phy\_idb fetch failed: 0 RX table\_id fetch failed: 0 RX invalid punt cause: 0 Replenish Stats for all rxq: ------------------------------------------- Number of replenish : 18

Number of replenish suspend : 0 Number of replenish un-suspend : 0 -------------------------------------------

## **Risoluzione dei problemi relativi alla scalabilità NAT**

Supporto hardware corrente per il numero massimo di voci NAT TCAM come illustrato nella tabella:

**Nota**: ogni traduzione NAT attiva richiede 2 voci TCAM.

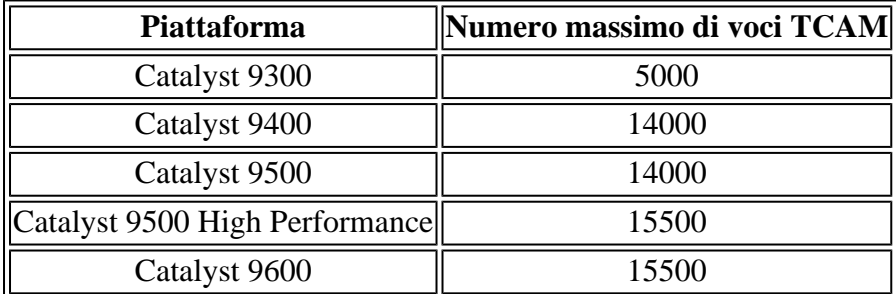

Se si sospetta un problema di scalabilità, è possibile confermare il numero totale di conversioni NAT TCP/UDP da verificare rispetto a un limite di piattaforma.

<#root> NAT-Device# **show ip nat translations | count tcp** Number of lines which match regexp = **621 <-- current number of TCP translations** NAT-Device# **show ip nat translations | count udp** Number of lines which match regexp = **4894 <-- current number of UDP translations**

Se lo spazio NAT TCAM è esaurito, il modulo NAT nell'hardware dello switch non è in grado di elaborare queste traduzioni. In questo scenario, il traffico soggetto alla conversione NAT viene indirizzato alla CPU del dispositivo da elaborare.

Ciò può causare latenza e può essere confermato da cadute che si incrementano nella coda policer controlplane, responsabile del traffico punt NAT. La coda della CPU in cui viene indirizzato il traffico NAT è "Traffico di transito".

<#root>

#### NAT-Device#

**show platform hardware fed switch active qos queue stats internal cpu policer**

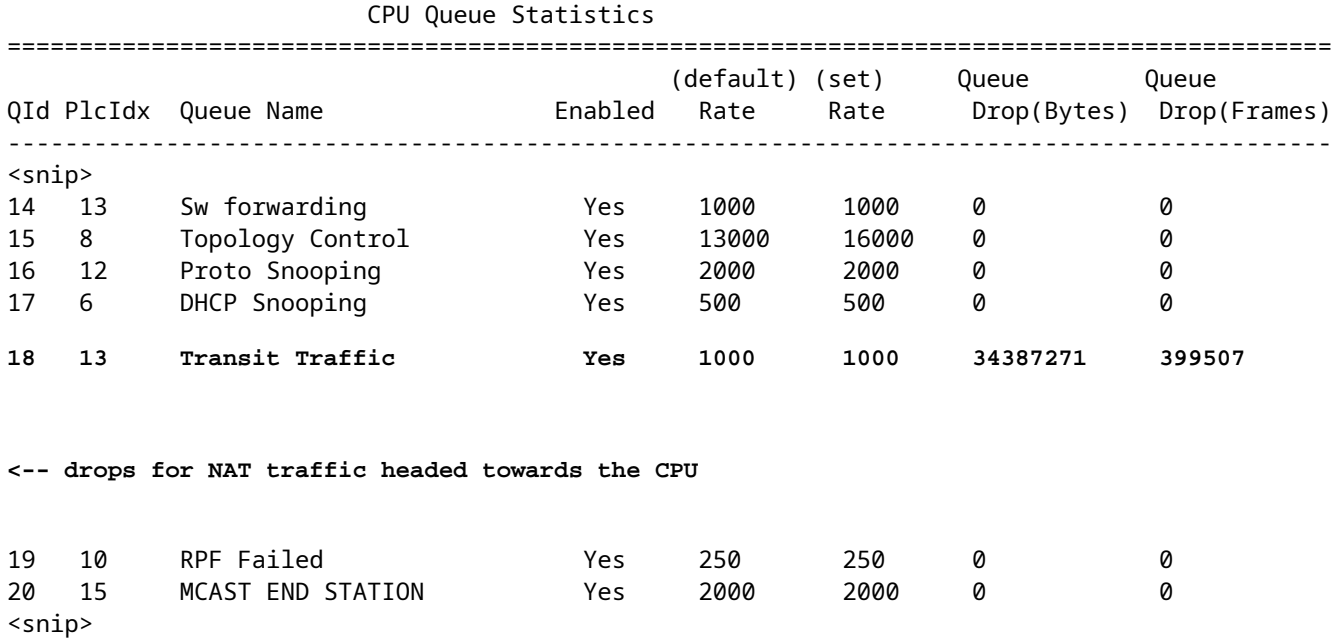

Confermare lo spazio NAT TCAM disponibile in codice 17.x. Questo output viene generato da un 9300 con il modello NAT attivato in modo da massimizzare lo spazio.

<#root>

NAT-DEVICE#

**show platform hardware fed switch active fwd-asic resource tcam utilization**

Codes: EM - Exact\_Match, I - Input, O - Output, IO - Input & Output, NA - Not Applicable

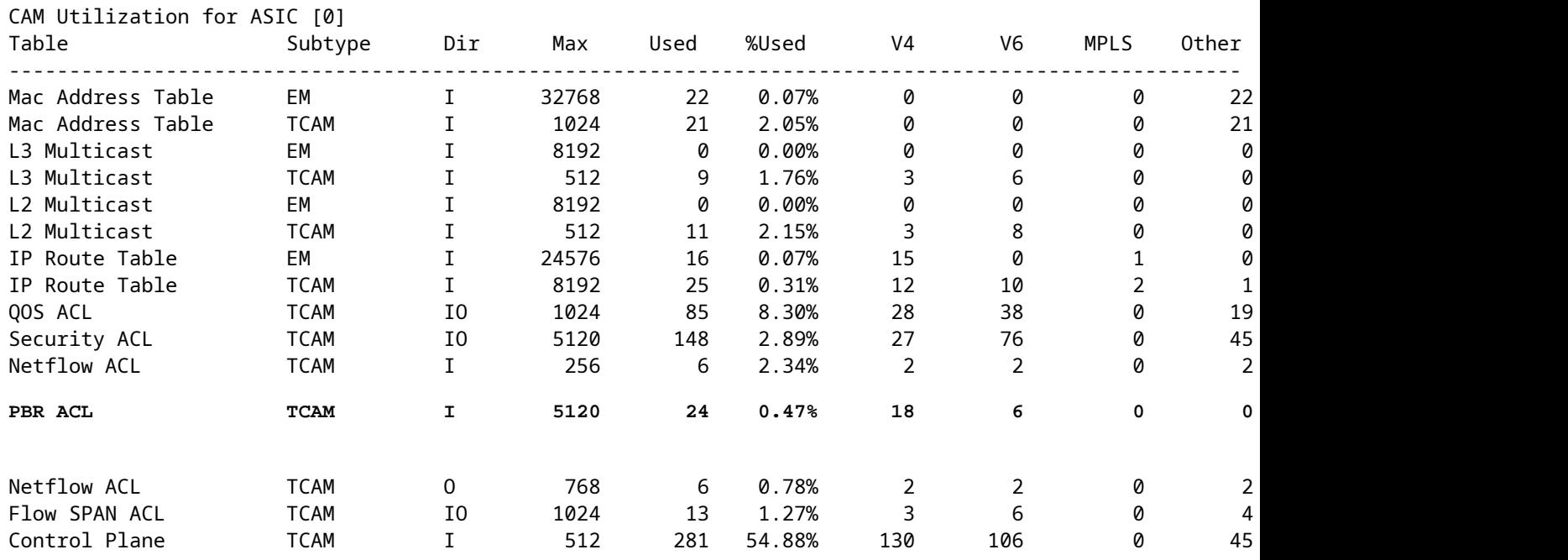

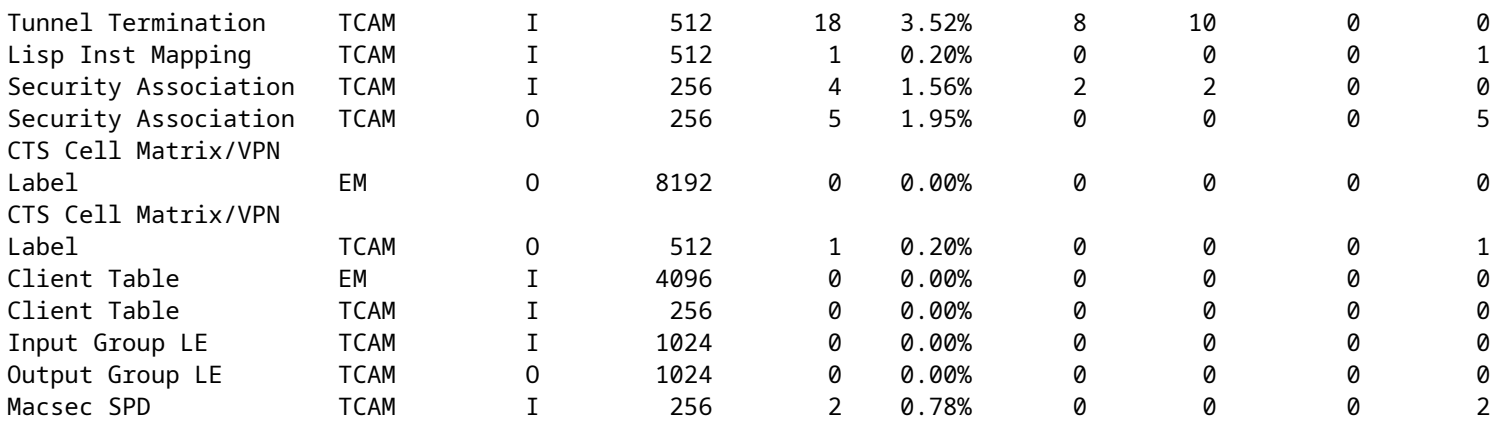

Confermare lo spazio NAT TCAM disponibile in codice 16.x. Questo output viene generato da un 9300 con il modello SDM Access, in modo che lo spazio disponibile per le voci NAT TCAM non venga ingrandito.

<#root>

NAT-DEVICE#

#### **show platform hardware fed switch active fwd-asic resource tcam utilization**

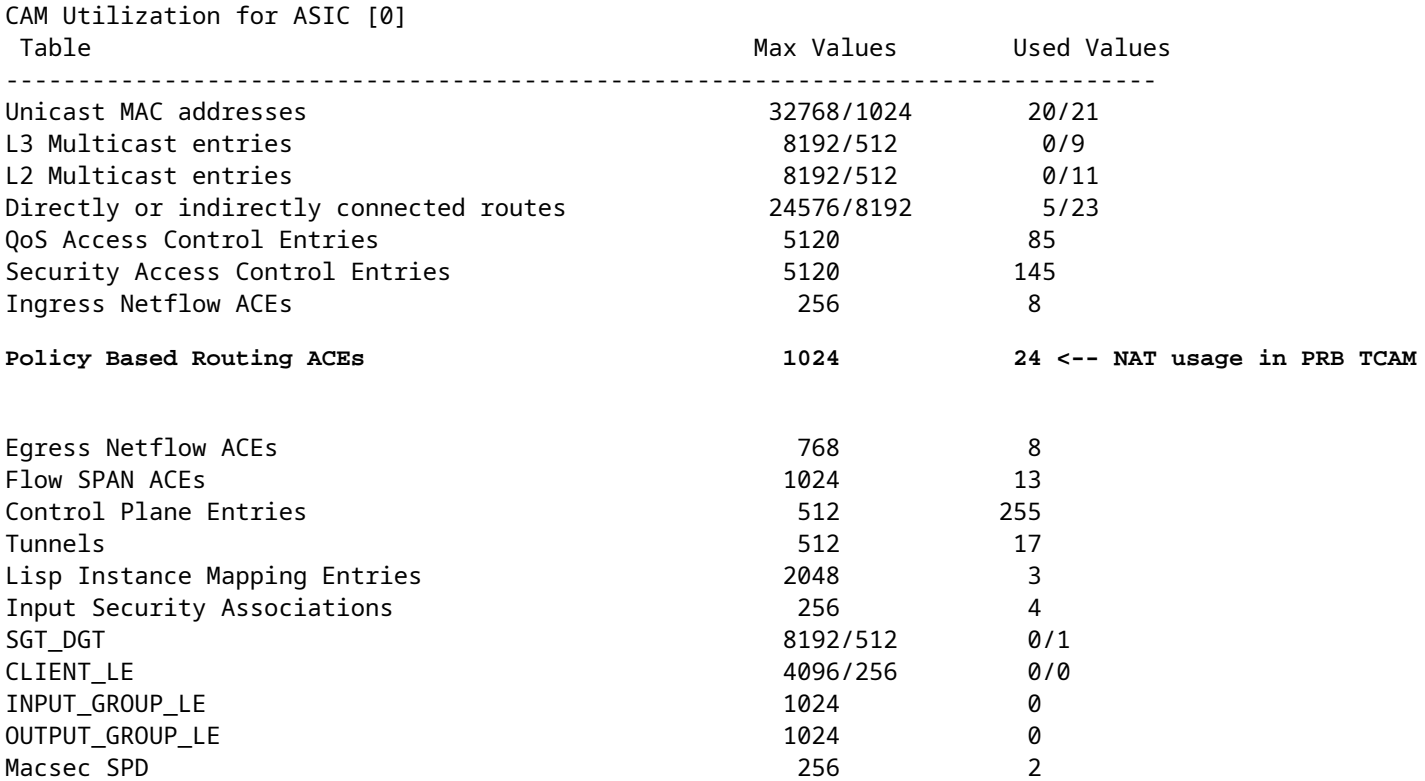

Lo spazio hardware disponibile per NAT TCAM può essere aumentato modificando il modello SDM per preferire NAT. In questo modo viene allocato il supporto hardware per il numero massimo di voci TCAM.

<#root>

NAT-Device#conf t Enter configuration commands, one per line. End with CNTL/Z. NAT-Device(config)#

**sdm prefer nat**

Se si confronta il modello SDM prima e dopo la conversione nel modello NAT, è possibile verificare che lo spazio TCAM utilizzabile sia stato scambiato per le voci di controllo dell'accesso QoS e le voci ACE (Policy Based Routing) di Policy Based Routing (PBR).

PBR TCAM è il punto in cui viene programmato NAT.

```
<#root>
NAT-Device#
show sdm prefer
Showing SDM Template Info
This is the Access template.
Number of VLANs: 4094
Unicast MAC addresses: 32768
Overflow Unicast MAC addresses: 1024
L2 Multicast entries: 8192
Overflow L2 Multicast entries: 512
L3 Multicast entries: 8192
Overflow L3 Multicast entries: 512
Directly connected routes: 24576
Indirect routes: 8192
Security Access Control Entries: 5120
QoS Access Control Entries: 5120
Policy Based Routing ACEs: 1024 <-- NAT
<...snip...>
NAT-Device#
show sdm prefer
Showing SDM Template Info
This is the NAT template.
Number of VLANs: 4094
Unicast MAC addresses: 32768
Overflow Unicast MAC addresses: 1024
L2 Multicast entries: 8192
Overflow L2 Multicast entries: 512
L3 Multicast entries: 8192
Overflow L3 Multicast entries: 512
Directly connected routes: 24576
Indirect routes: 8192
Security Access Control Entries: 5120
QoS Access Control Entries: 1024
Policy Based Routing ACEs: 5120 <-- NAT
```
<snip>

### **Traduzione solo indirizzo (AOT)**

L'AOT è un meccanismo che può essere utilizzato quando il requisito per NAT è di tradurre solo il campo dell'indirizzo IP e non le porte di livello 4 di un flusso. Se questo soddisfa i requisiti, AOT può aumentare notevolmente il numero di flussi da tradurre e inoltrare nell'hardware.

- L'AOT è più efficace quando la maggior parte dei flussi NAT è destinata a una singola o piccola serie di destinazioni.
- AOT è disabilitato per impostazione predefinita. Dopo che è stato abilitato è necessario cancellare le traduzioni NAT correnti.

**Nota**: AOT è supportato solo con NAT statico e NAT dinamico che non include PAT.

Ciò significa che le uniche configurazioni NAT possibili che consentono l'AOT sono:

#ip nat inside source static <source> <destination> #ip nat inside source list <list> pool <pool name>

È possibile abilitare AOT con questo comando:

<#root>

NAT-Device(config)#

**no ip nat create flow-entries**

Verificare che la regola AOT NAT sia programmata correttamente. Questo output viene da una traduzione NAT statica.

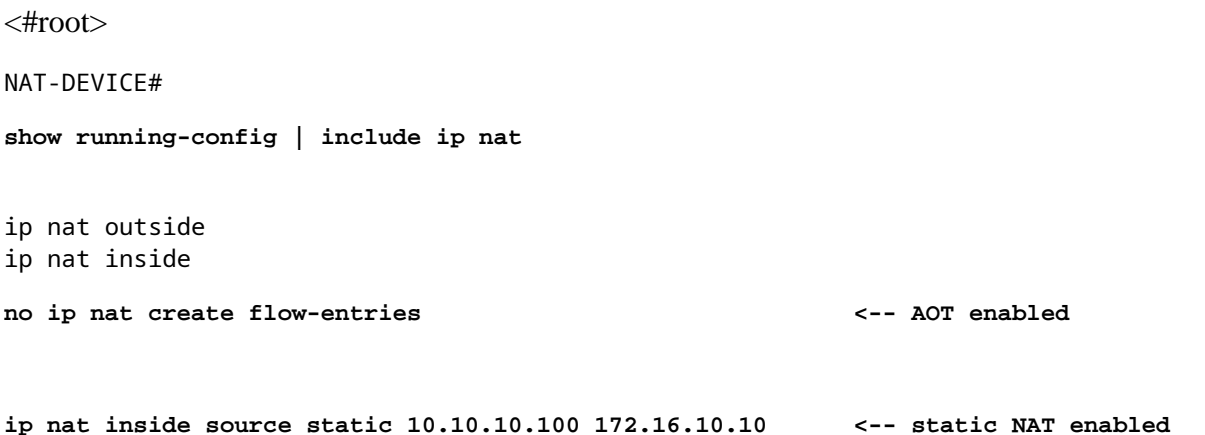

#### NAT-DEVICE#

**show platform hardware fed switch active fwd-asic resource tcam table pbr record 0 format 0 | begin NAT\_1**

Printing entries for region NAT\_1 (376) type 6 asic 1 ======================================================== Printing entries for region NAT\_2 (377) type 6 asic 1 ======================================================== Printing entries for region NAT\_3 (378) type 6 asic 1 ======================================================== Printing entries for region NAT\_4 (379) type 6 asic 1 ======================================================== Printing entries for region NAT\_5 (380) type 6 asic 1 ======================================================== TAQ-1 Index-864 (A:0,C:1) Valid StartF-1 StartA-1 SkipF-0 SkipA-0 Mask1 3300f000:00000000:00000000:00000000:00000000:00000000:00000000:ffffffff Key1 21009000:00000000:00000000:00000000:00000000:00000000:00000000: **0a0a0a64**

AD 10087000:00000073

TAQ-1 Index-865 (A:0,C:1) Valid StartF-0 StartA-0 SkipF-0 SkipA-0 Mask1 0300f000:00000000:00000000:00000000:00000000:00000000:ffffffff:00000000 Key1 02009000:00000000:00000000:00000000:00000000:00000000:

**ac100a0a**

:00000000 AD 10087000:00000073

```
0a0a0a64 = 10.10.10.100 (inside local)
ac100a0a = 172.16.10.10 (inside global)
```
Verificare la voce AOT in TCAM confermando che solo l'indirizzo IP di origine e di destinazione è programmato quando il flusso diventa attivo.

<#root>

NAT-DEVICE#

**show platform hardware fed switch active fwd-asic resource tcam table pbr record 0 format 0 | begin NAT\_1**

Printing entries for region NAT\_1 (376) type 6 asic 1 ======================================================== Printing entries for region NAT\_2 (377) type 6 asic 1 ======================================================== TAQ-1 Index-224 (A:0,C:1) Valid StartF-1 StartA-1 SkipF-0 SkipA-0 Mask1 0000f000:00000000:00000000:00000000:00000000:00000000:ffffffff:ffffffff Key1 00009000:00000000:00000000:00000000:00000000:00000000:

**c0a80164:0a0a0a64 <-- no L4 ports, only source and destination IP is programmed**

AD 10087000:000000b2

TAQ-1 Index-225 (A:0,C:1) Valid StartF-0 StartA-0 SkipF-0 SkipA-0 Mask1 0000f000:00000000:00000000:00000000:00000000:00000000:ffffffff:00000000 Key1 00009000:00000000:00000000:00000000:00000000:00000000:

```
ac100a0a
:00000000
AD 10087000:000000b3
0a0a0a64 = 10.10.10.100 in hex (inside local IP address)
c0a80164 = 192.168.1.100 in hex (outside local/outside global)
ac100a0a = 172.16.10.10 (inside global)
```
### **Informazioni correlate**

- [Guida alla configurazione di Catalyst 9300 17.3.x NAT](/content/en/us/td/docs/switches/lan/catalyst9300/software/release/17-3/configuration_guide/ip/b_173_ip_9300_cg/configuring_network_address_translation.html)
- [Guida alla configurazione di Catalyst 9400 17.3.x NAT](/content/en/us/td/docs/switches/lan/catalyst9400/software/release/17-3/configuration_guide/ip/b_173_ip_9400_cg/configuring_network_address_translation.html)
- [Guida alla configurazione di Catalyst 9500 17.3.x NAT](/content/en/us/td/docs/switches/lan/catalyst9500/software/release/17-3/configuration_guide/ip/b_173_ip_9500_cg/configuring_network_address_translation.html)
- [Guida alla configurazione di Catalyst 9600 17.3.x NAT](/content/en/us/td/docs/switches/lan/catalyst9600/software/release/17-3/configuration_guide/ip/b_173_ip_9600_cg/configuring_network_address_translation.html)
- Documentazione e supporto tecnico  $\hat{a} \in C^*$  Cisco Systems

#### **Interno Cisco Informazioni**

[CSCvz46804 È](https://cdetsng.cisco.com/summary/#/defect/CSCvz46804) stato migliorato l'aggiunta di un syslog quando le risorse NAT TCAM sono esaurite o quando una voce NAT non può essere programmata correttamente.

### Informazioni su questa traduzione

Cisco ha tradotto questo documento utilizzando una combinazione di tecnologie automatiche e umane per offrire ai nostri utenti in tutto il mondo contenuti di supporto nella propria lingua. Si noti che anche la migliore traduzione automatica non sarà mai accurata come quella fornita da un traduttore professionista. Cisco Systems, Inc. non si assume alcuna responsabilità per l'accuratezza di queste traduzioni e consiglia di consultare sempre il documento originale in inglese (disponibile al link fornito).